# **Betriebsanleitung**

# **UV-Monitor UVT 18**

Softwareversion 1.2

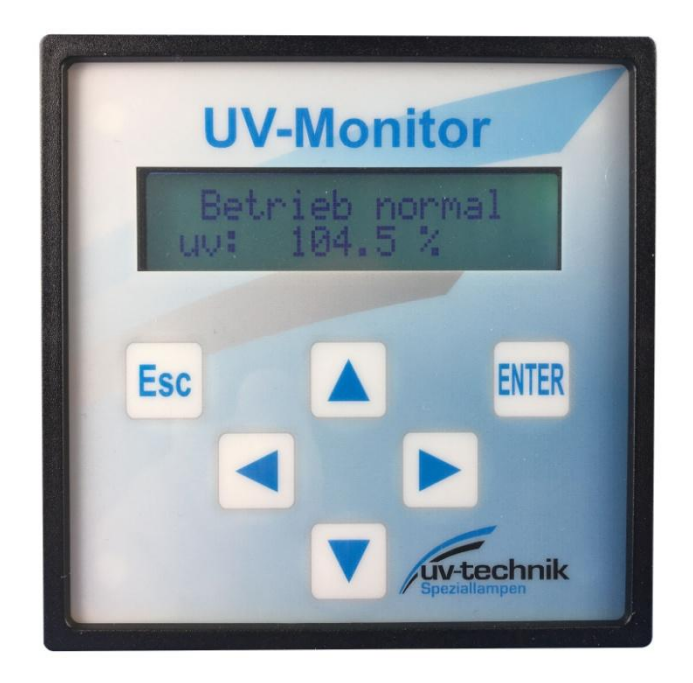

UV-Technik Speziallampen GmbH, Gewerbegebiet Ost 6, 98704 Wolfsberg

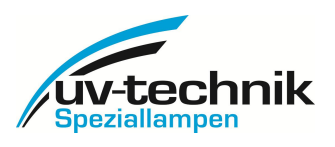

Impressum

Alle Rechte vorbehalten ©Copyright by UV-Technik Speziallampen GmbH Gewerbegebiet Ost 6 98704 Wolfsberg/ OT Wümbach

gedruckt in Deutschland, Oktober 2016

Diese Betriebshinweise dürfen – auch auszugsweise – nur mit ausdrücklicher, schriftlicher Genehmigung durch die UV-Technik Speziallampen GmbH nachgedruckt oder sonst wie vervielfältigt werden. Jede von der UV-Technik Speziallampen GmbH nicht autorisierte Art der Vervielfältigung, Verbreitung oder Speicherung auf Datenträgern in jeglicher Form und Art stellt einen Verstoß gegen das geltende Urheberrecht dar und wird gerichtlich verfolgt. Technische Änderungen, behalten wir uns ausdrücklich vor – auch ohne gesonderte Ankündigung.

Für den Inhalt verantwortlicher Herausgeber: UV-Technik Speziallampen GmbH

Layout: UV-Technik Speziallampen GmbH

UV-Technik Speziallampen GmbH, Gewerbegebiet Ost 6, 98704 Wolfsberg

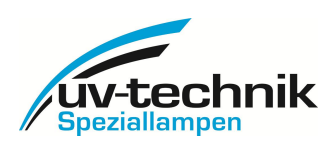

# Inhaltsverzeichnis

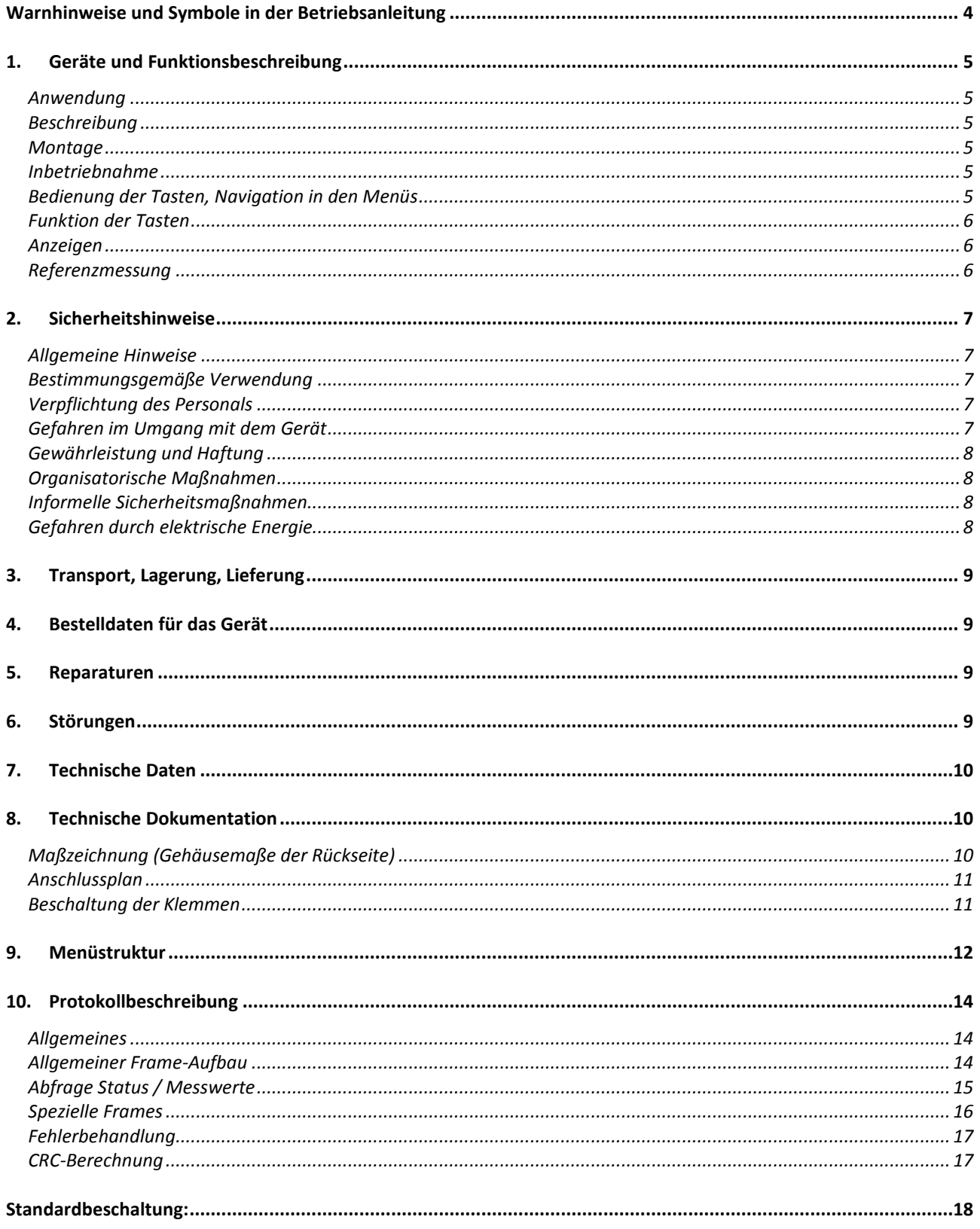

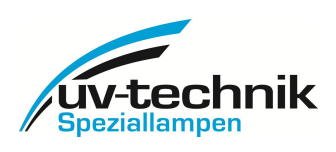

# **Warnhinweise und Symbole in der Betriebsanleitung**

Die vorliegende Betriebsanleitung beschreibt den UV-Monitor UVT18, seine Installation, Betrieb und Die vorliegende Betriebsanleitung beschreibt den UV-Monitor UVT18, seine Installation, Betrieb und<br>Einsatzmöglichkeiten. Die Sicherheits- und Gefahrenhinweise erläutern eine sichere und sachgerechte Handhabung.

Die nachfolgenden Symbole finden Sie bei allen Sicherheits-/Warnhinweisen in dieser Betriebsanleitung, bei denen Gefahr für Personen besteht. Ein zusätzlich verwendetes Signalwort weist auf die Schwere einer möglichen Verletzung hin. Die nachfolgenden Symbole finden Sie bei allen Sicherheits-/Warnhinweisen in dieser Betriebsanleitung,<br>bei denen Gefahr für Personen besteht. Ein zusätzlich verwendetes Signalwort weist auf die Schwere einer<br>möglichen Verl

Beachten Sie diese Hinweise genau und verhalten Sie sich in diesen Fällen besonders vorsichtig, um Unfälle auszuschließen.

- GEFAHR! Das Signalwort bezeichnet eine Gefährdung mit einem hohen Risikograd unmittelbar drohende Gefahr. Wenn sie nicht gemieden wird, können Tod oder schwerste<br>Verletzungen/Gesundheitsschäden die Folge sein. Sachschäden sind möglich.<br>Das Signalwort bezeichnet eine Gefährdung mit einem mittleren R Verletzungen/Gesundheitsschäden /Gesundheitsschäden die Folge sein. Sachschäden sind möglich.
- WARNUNG! Das Signalwort bezeichnet eine Gefährdung mit einem mittleren Risikograd gefährliche Situation. Wenn sie nicht gemieden wird, können Tod oder schwere Verletzungen/Gesundheitsschäden /Gesundheitsschäden die Folge sein. Sachschäden sind möglich. gefährliche Situation. Wenn sie nicht gemieden wird, können Tod oder schwere<br>Verletzungen/Gesundheitsschäden die Folge sein. Sachschäden sind möglich.<br>**VORSICHT!** Das Signalwort bezeichnet eine Gefährdung mit einem niedrig
- möglicherweise gefährliche Situation. Wenn sie nicht gemieden wird, können leichte Verletzungen/Gesundheitsschäden /Gesundheitsschäden die Folge sein. Sachschäden sind möglich.

#### **Die verwendeten Symbole haben jewe jeweils die folgende Bedeutung:**

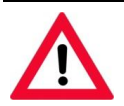

**Dieses Symbol warnt vor einer Gefahr.**

## **Dieses Symbol warnt vor gef gefährlicher elektrischer Spannung.**

Die beiden nachfolgenden Symbole finden Sie neben Informationen zum optimalen Betrieb des UVT18 bzw. zur Verhinderung von Schäden. Hier besteht keine Gefahr für Personen. Zusätzlich werden hier die Signalwörter ACHTUNG! und HINWEIS! verwendet. /erhinderung von Schäden. Hier besteht keine Gefahr für Personen. Zusätzli:<br>ter ACHTUNG! und HINWEIS! verwendet.<br>**ACHTUNG!**<br>Dieses Symbol mit Signalwort steht an den Stellen in der Betriebsanleitung möglicherweise gefährliche Situation. Wenn sie nicht gemieden wird, können leicht<br>
Verletzungen/Gesundheitsschäden die Folge sein. Sachschäden sind möglich.<br>
Die verwendeten Symbol warnt vor einer Gefahr.<br>
Dieses Symbol wa

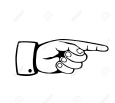

#### **ACHTUNG!**

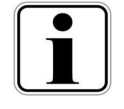

#### **HINWEIS!**

beachten sind, damit Beschädigungen oder Zerstörungen verhindert werden.<br> **HINWEIS!**<br>Dieses Symbol mit Signalwort steht neben Hinweisen, Anwendungstipp Dieses Symbol mit Signalwort steht neben Hinweisen, Anwendungstipps und nützlichen Informationen.

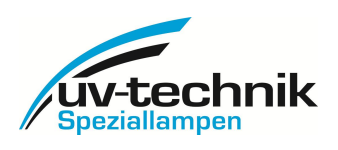

# **1. Geräte und Funktionsbeschreibung**

### **Anwendung**

Der Signalmonitor UVT 18 wurde für die Steuerung kleiner bis mittlerer UV-Anlagen entwickelt und ist voll kompatibel zu den Anforderungen der Normen DVGW W294 und ÖNORM M5873. In Verbindung mit UV-Sensoren, erlaubt er die Überwachung der Bestrahlungsstärke. Darüber hinaus besteht die Möglichkeit, zusätzliche Sensoren zur Erfassung weiterer wichtiger Größen, wie Temperatur und Durchfluss, anzuschließen, sowie eine Bestrahlungsdosis zu kalkulieren.

### **Beschreibung**

Der Monitor ist für den Schalttafeleinbau ausgelegt. Alle Anschlüsse werden über das Anschlussfeld an der Rückseite des Monitorgehäuses zugeführt. Die Frontplatte enthält neben den Bedienungstasten ein zweizeiliges, alphanumerisches Display mit mehrfarbiger Hintergrundbeleuchtung zur Anzeige von Messwerten und Betriebszuständen. In Zeile 1 werden rollierend alle Betriebszustände angezeigt und die Zeile 2 zeigt rollierend alle Messwerte. Mittels der Bedientasten ▲▼ können die Messwerte auch manuell durchgeblättert werden. Über die frontseitigen Tasten erfolgt die Einstellung/Programmierung des Monitors. Ein auf Wunsch aktivierbarer Passwortschutz beschränkt die Bedienfunktionen auf ein reduziertes Menü für den Standardbetrieb. Der Monitor UVT 18 enthält optional eine RS485-Schnittstelle zur komfortablen Programmierung über einen PC und zur Übergabe der Messwerte an eine übergeordnete Steuerung. Alternativ kann diese Schnittstelle auch dem Anschluss von digitalen Sensoren für unterschiedliche Messgrößen dienen.

#### **Montage**

Der Monitor ist als Schalttafelgerät konzipiert und in einem Durchbruch von B x H 91 x 91 mm zu montieren. Die vorzusehende Einbautiefe, inklusive Freiraum für Kabelanschlüsse, beträgt mindestens 75 mm. Die Befestigung erfolgt mittels der mitgelieferten Schraubklemmen. Bei den Anschlusssteckern wurde die Seite mit Netzspannung mit größerem Stecker ausgestattet. Zusammen mit der Bezeichnung der Klemmen per Aufkleber am Gerät und am Stecker wird eine optimale Verwechslungssicherheit erreicht.

#### **ACHTUNG!**

Bitte überprüfen Sie vor Inbetriebnahme den ordnungsgemäßen Anschluss! Beschädigungen durch Falschanschluss fallen nicht unter die Gewährleistung!

#### **Inbetriebnahme**

Nach Anlegen der Versorgungsspannung startet das Gerät selbständig. Während dieser Phase wird, mit weißer Hintergrundbeleuchtung, die Softwareversion angezeigt. Nach wenigen Sekunden wechselt der Monitor automatisch in den

Softwareversion UVW 1.2

Messbetrieb. Die gewünschten Einstellungen können jetzt über die frontseitigen Tasten entsprechend dem Menü vorgenommen werden. Bei aktiviertem Passwortschutz steht nur ein reduziertes Menü zur Verfügung. In diesem können nur die Zählerstände nach einem Lampenwechsel rückgesetzt werden.

Einzelheiten entnehmen Sie bitte der Beschreibung der Menüstruktur.

Die vorgenommen Einstellungen können zur wiederholten Nutzung über die RS485-Schnittstelle ausgelesen werden. Zum Auslesen eines programmierten Monitors bzw. zum Programmieren weiterer Geräte mit diesem Setup, stellt die UV-Technik ein kostenlosen Windows-Programm zur Verfügung. Bei Lieferungen ab 10 Stück können Sie auch eine Programmierung ab Werk bestellen.

### **Bedienung der Tasten, Navigation in den Menüs**

Zu Beginn ist das Gerät auf seine Außenbeschaltung anzupassen. Für die Navigation im Menü und die Einstellung / Programmierung aller Werte steht ein Tastenfeld mit 6 Tasten auf der Frontseite zur Verfügung. Das Navigieren im Menü gelingt intuitiv. Ein kurzes Drücken der Tasten genügt. Ein langes Drücken hat nur für die ESC-Taste eine Sonderfunktion (siehe Menüstruktur).

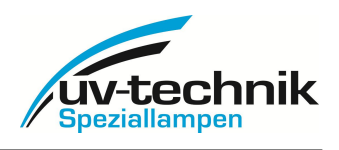

### **Funktion der Tasten**

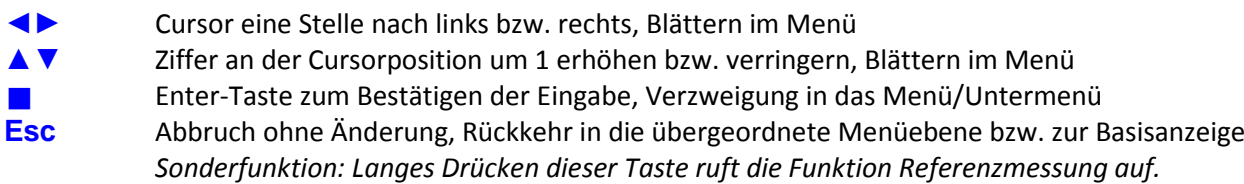

Wird eine Minute lang keine Taste gedrückt, kehrt der Monitor automatisch auf die Basisanzeige zurück.

#### **Anzeigen**

In der Basisanzeige wird im Display des Monitors in der ersten Zeile immer der Betriebszustand angezeigt. Die Hintergrundfarbe passt sich dem angezeigten Betriebszustand an und wechselt von dunkelgrün bei normalem Betrieb über hellgrün bei Voralarm nach rot bei Hauptalarm. Sind mehrere Alarme aktiv, werden diese alle 2 Sekunden rollierend in der ersten Zeile angezeigt.

In der zweiten Zeile werden automatisch rollierend alle Werte angezeigt. Mittels der Pfeiltasten ▲▼ kann man die Werte auch manuell wechseln.

Betrieb normal uv: 125 % UV Voralarm uv: 69.8 % UV Hauptalarm uv: 42.1 % Hauptmenü UV Sensor UV Sensor Kalibrierung Kalibr. Diode ? OK <abbr.> Aufheizzeit uv: 12.5%

> Restzeit: 115 s Ref: 77.2 W/m²

12.5%

Bei der Programmierung wird im Haupt- und Untermenü in der ersten Zeile die Menüebene angezeigt, in der zweiten Zeile der angewählte Menüpunkt. Die Hintergrundbeleuchtung entspricht weiter dem aktuellen Betriebszustand.

Im Einstellmenü wird in der ersten Zeile der einzustellende Wert genannt, in der zweiten Zeile der Zahlenwert, der eingestellt werden muss. Mittels der Tasten ◄► kann man den blinkenden Cursor positionieren und mit den Tasten ▲▼ den Wert einstellen.

Während der Aufheizzeit der UV-Lampen wird das Display blau hinterleuchtet, um anzuzeigen, dass alle Alarme deaktiviert sind. Der normale Messbetrieb wird jedoch schon aufgenommen und in Zeile 2 werden rollierend alle Werte angezeigt.

#### **Referenzmessung**

Bei der Referenzmessung muss sich die Anlage in einem stabilen Betriebszustand befinden und die Anzeige darf nicht schwanken. Wird nun die ESC-Taste aus der Basisanzeige heraus länger als 3 Sekunden gedrückt,

friert der Monitor für zwei Minuten den aktuellen Messwert ein und unterdrückt alle Alarme, was durch die blaue Hintergrundbeleuchtung angezeigt wird. In diesem Zustand kann der Anlagensensor ohne eine Alarmauslösung entnommen und durch

einen Referenzsensor ersetzt werden. Der am Referenzradiometer angezeigte Messwert lässt sich nun komfortabel mit dem eingefrorenen Messwert in der Zeile 2 der Anzeige des Monitors vergleichen. Neben dem UV-Wert zeigt der Monitor in Zeile 1 auch die Restzeit an, so dass man rechtzeitig zurück auf den Anlagensensor wechseln kann. Nach zwei Minuten kehrt der Monitor selbständig in den Messbetrieb zurück. Über ein langes Drücken der ESC-Taste kann man auch vorzeitig zur Messung zurückkehren. Nach Rückkehr in den Messbetrieb muss kontrolliert werden, ob sich die UV-Anzeige geändert hat. Sollte das der Fall sein, war noch kein stabiler Betriebszustand erreicht und die Messung ist zu wiederholen.

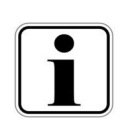

#### **HINWEIS!**

Wir empfehlen für die Referenzmessung unser Referenzradiometer MUV 2.4 WR. Als Anlagensensoren sind unsere SUV20 Sensoren mit 40° bzw. 160° Messfeldwinkel geeignet. Für die Aufnahme der SUV20 Sensoren wird eines unserer FUV Messfenster benötigt.

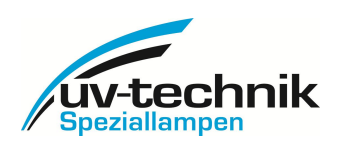

# **2. Sicherheitshinweise**

## **Allgemeine Hinweise**

Die Kenntnis aller grundlegenden Sicherheitsvorschriften ist die Voraussetzung für den sicheren Umgang und störungsfreien Betrieb des Monitors UVT 18 18. Die Kenntnis aller grundlegenden Sicherheitsvorschriften ist die Voraussetzung für den sicheren Umg<br>und störungsfreien Betrieb des Monitors UVT 18.<br>Diese Betriebsanleitung enthält die wichtigsten Hinweise, um das Gerät sic

Die Betriebsanleitung, insbesondere die Sicherheitshinweise, sind von allen Personen zu beachten, die mit Die Betriebsanleitung, insbesondere die Sicherheitshinweise, sind von allen Personen zu beachten, die mit<br>dem Gerät arbeiten. Darüber hinaus sind die für den Einsatzort geltenden Regeln und Vorschriften zur Unfallverhütung zu beachten.

Der Betreiber überprüft in regelmäßigen Abständen das sicherheitsbewusste Arbeiten des Personals.

#### **Bestimmungsgemäße Verwendung**

Der Monitor UVT 18 ist eine elektronische Anzeige/Steuerung für UV-Anlagen. Eine andere oder darüber hinausgehende Benutzung gilt als nicht bestimmungsgemäß und kann gefährlich sein. Der Betreiber überprüft in regelmäßigen Abständen das sicherheitsbewusste Arbeiten des Personals.<br>Bestimmungsgemäße Verwendung<br>Der Monitor UVT 18 ist eine elektronische Anzeige/Steuerung für UV-Anlagen. Eine andere oder da

anleitung betreiben.

Zur bestimmungsgemäßen Verwendung gehört auch:

- · das Beachten aller Hinweise in dieser Betriebsanleitung
- · die Beachtung der allgemeinen und speziellen Sicherheitshinweise in dieser Betriebsanleitung
- · das Einhalten der einschlägigen Vorschriften zur Unfallverhütung

#### **ACHTUNG!**

Die UV-Technik Speziallampen GmbH haftet nicht für Schäden, die durch eine nicht Die UV-Technik Speziallampen GmbH haftet nicht für<br>bestimmungsgemäße Verwendung des Gerätes entstehen.

#### **Verpflichtung des Personals**

Personen, die mit Arbeiten am Monitor UVT 18 beauftragt sind, verpflichten sich vor Arbeitsbeginn:

- · die Vorschriften über Arbeitssicherheit und Unfallverhütung zu beachten
- das Sicherheitskapitel und die Warnhinweise in dieser Betriebsanleitung zu lesen und diese während des Betriebes ständig zu beachten eine richt für Schäden, die durch eine nicht<br>
stehen.<br>
verpflichten sich vor Arbeitsbeginn:<br>
ung zu beachten<br>
ser Betriebsanleitung zu lesen und diese<br>
nd den anerkannten sicherheitstechnischen

#### **Gefahren im Umgang mit dem Gerät m**

Der Monitor UVT 18 ist nach dem neuesten Stand der Technik und den anerkannten sicherheitstechnisch Regeln gebaut.

#### **Das Gerät ist nur unter folgenden Bedingungen zu benutzen:**

- · zur bestimmungsgemäßen Verwendung
- in sicherheitstechnisch einwandfreiem Zustand

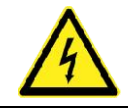

#### **GEFAHR! - GEFÄHRLICHE ELEKTRISCHE SPANNUNG! FÄHRLICHE SPANNUNG! Achtung**

**Achtung: Lebensgefahr**

Vor Arbeiten an den Anschlüssen des Monitors UVT 18, müssen der Hauptschalter und der Vor Arbeiten an den Anschlüssen des Monitors UVT 18, müssen der Hauptschalter und de<br>Hauptschütz ausgeschaltet werden, um die Gefahr eines elektrischen Schlags auszuschließen.

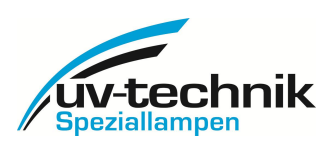

## **Gewährleistung und Haftung**

Grundsätzlich gelten die "Allgemeinen Verkaufs- und Lieferbedingungen" der UV-Technik Speziallampen GmbH. Diese stehen dem Anwender spätestens seit Vertragsabschluss zur Verfügung und können auf GmbH. Diese stehen dem Anwender spätestens seit Vertragsabschluss zur Verfügung und können auf<br>unserer Internetseite unter <u>www.uvtechnik.com</u> nachgelesen werden. Gewährleistungs- und Haftungsansprüche bei Personen- und Sachschäden sind ausgeschlossen, wenn sie auf eine oder mehrere der folgenden Ursachen zurückzuführen sind: • Betreiben des Gerätes bei defekten und Sachschäden sind ausgeschlossen, wenn sie auf eine oder mehrere der<br>• nicht bestimmungsgemäße Verwendung des Gerätes<br>• unsachgemäße Montage, Inbetriebnahme und Bedienung<br>• Betreiben

- · nicht bestimmungsgemäße Verwendung des Gerätes
- · unsachgemäße Montage, Inbetriebnahme und Bedie Bedienung
- einrichtungen
- Nichtbeachten der Hinweise in der Betriebsanleitung bezüglich Sicherheit, Transport, Lagerung,<br>
Montage, Inbetriebnahme, Betrieb und Wartung des Gerätes<br>
 eigenmächtige Reparaturen oder bauliche Veränderungen am Gerät<br> Montage, Inbetriebnahme, Betrieb und Wartung des G Gerätes
- · eigenmächtige Reparaturen oder bauliche Veränderungen am Gerät
- · Katastrophenfälle
- · Fremdkörpereinwirkung oder höhere Gewalt
- · Schäden oder Verluste, die durch den Betrieb oder durch Defekte der Geräte

#### **Organisatorische Maßnahmen**

Alle vorhandenen Sicherheitseinrichtungen sind regelmäßig vor Arbeitsbeginn in ihrer Funktion zu prüfen. Auf äußerlich erkennbare Schäden ist zu achten.

#### **Informelle Sicherheitsmaßnahmen**

Ergänzend zur Betriebsanleitung sind die allgemeingültigen sowie die örtlichen Regelungen zur Unfallverhütung und zum Umweltschutz bereitzustellen und zu beachten.

#### **Gefahren durch elektrische Energie**

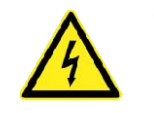

GEFAHR! - GEFÄHRLICHE ELEKTRISCHE SPANNUNG! Achtung: Lebensgefahr Eine Gefährdung ist durch direkten oder indirekten elektrischen Kontakt gegeben! Die elektrische Ausrüstung des Monitors UVT 18 ist regelmäßig zu überprüfen. Eine Gefährdung ist durch direkten oder indirekten elektrischen Kontakt gegeben!<br>Die elektrische Ausrüstung des Monitors UVT 18 ist regelmäßig zu überprüfen.<br>Nor Arbeitsbeginn:<br>Rabelverbindungen auf einwandfreien Zustand<br>K

#### **Prüfung vor Arbeitsbeginn:**

- alle Gerätekomponenten auf erkennbare äußere Beschädigungen
- · alle Elektroleitungen auf einwandfreien Zustand

Lockere Kabelverbindungen sind sofort zu beseitigen und beschädigte Kabel auszutauschen.

ik Speziallampen GmbH, Gewerbegebiet Ost 6, 98704 Wolfsberg

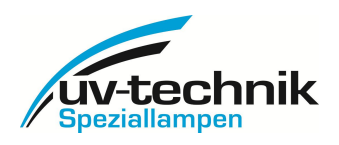

# **3. Transport, Lagerung, Lieferung**

Der Monitor UVT18 wird ohne Einzelverpackung in geeigneten Verpackungen geliefert.

Eventuell festgestellte Schäden sind sofort zu dokumentieren und umgehend dem Fachhändler oder direkt der UV-Technik Speziallampen GmbH zu melden.

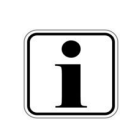

### **HINWEIS**

Bitte entsorgen Sie das Verpackungsmaterial umweltgerecht. Evtl. kann es weiter verwendet werden. Es ist empfehlenswert, das Verpackungsmaterial aufzuheben, falls das Gerät versendet oder anderweitig transportiert werden muss.

## **4. Bestelldaten für das Gerät**

Bestellung der Geräte unter folgender Adresse:

UV-Technik Speziallampen GmbH Gewerbegebiet Ost 6 98704 Wolfsberg/ OT Wümbach

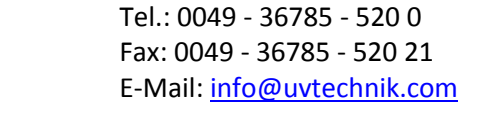

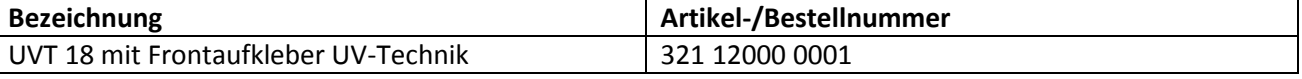

Der Vertrieb der UV-Technik Speziallampen GmbH berät Sie bezüglich der Möglichkeiten für kundenspezifische Geräte (Frontaufkleber und Programmierung).

#### **5. Reparaturen**

Sollte das Gerät Beschädigungen oder Defekte irgendeiner Art erleiden, muss das Gerät zur Überprüfung bzw. zur Reparatur an die UV-Technik Speziallampen GmbH zurückgesendet werden.

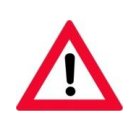

#### **WARNUNG!**

Es dürfen keine Reparaturen oder Veränderungen am Gerät durchgeführt werden. Durch ein Öffnen des Gerätes bzw. durch den Bruch der vorhandenen Geräteprüfsiegel erlischt jeglicher Gewährleistungsanspruch!

### **6. Störungen**

#### **Allgemeines**

Tritt bei dem Gerät eine Störung auf, muss mit dem Kundendienst der UV-Technik Speziallampen GmbH Kontakt aufgenommen werden.

UV-Technik Speziallampen GmbH Gewerbegebiet Ost 6 98704 Wolfsberg/ OT Wümbach

Tel.: 0049 - 36785 - 520 0 Fax: 0049 - 36785 - 520 21 E-Mail: info@uvtechnik.com

UV-Technik Speziallampen GmbH, Gewerbegebiet Ost 6, 98704 Wolfsberg

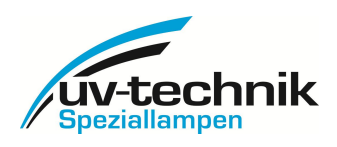

## **7. Technische Daten**

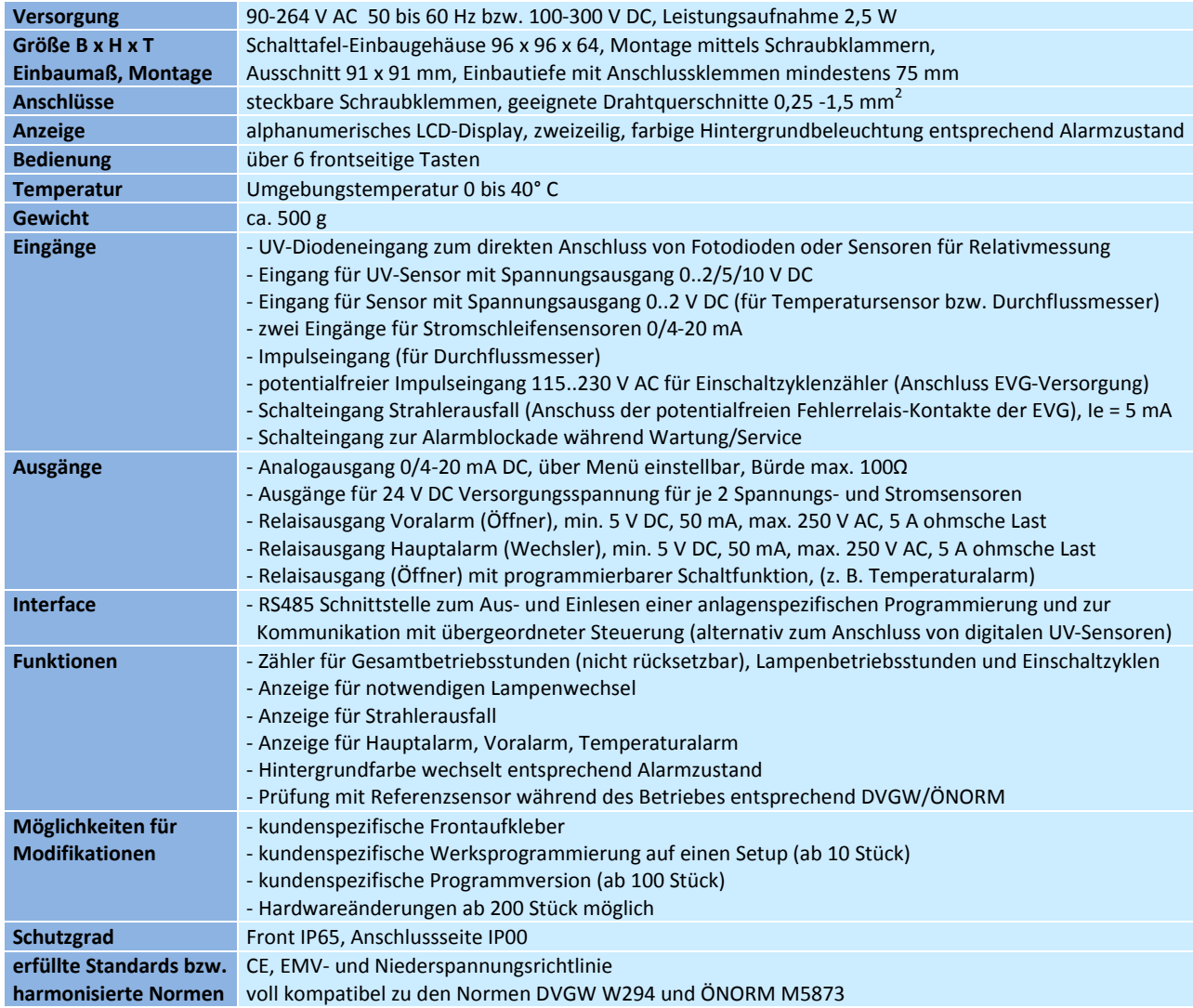

# **8. Technische Dokumentation**

## **Maßzeichnung (Gehäusemaße der Rückseite)**

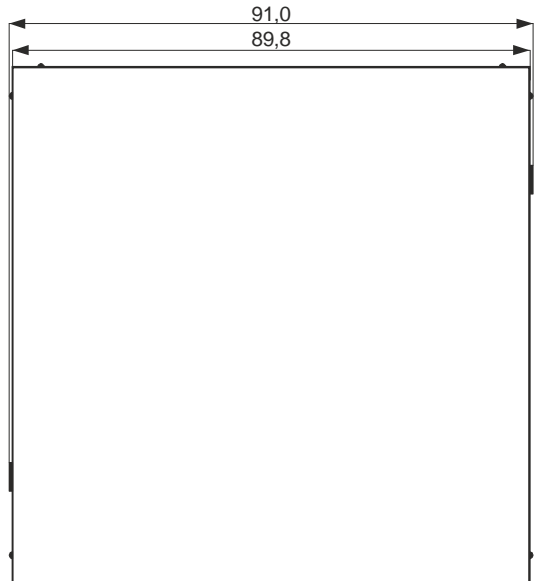

echnik Speziallampen GmbH, Gewerbegebiet Ost 6, 98704 Wolfsberg

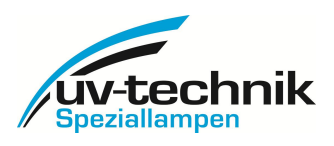

## **Anschlussplan**

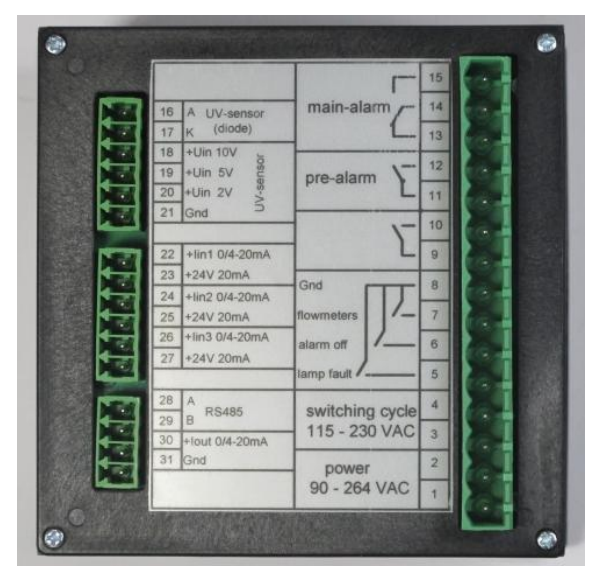

#### **Beschaltung der Klemmen**

1/2: Eingang Betriebsspannung der Monitors (90-264 VAC bzw. 100-300 V DC)

3/4: Eingang für Betriebsspannung der Vorschaltgeräte (115-230 V AC)

5/8: Eingang für Fehlermeldekontake der Vorschaltgeräte

6/8: Schalteingang für Alarmblockade

7/8: Impulseingang für Durchflussmesser mit Impulsausgang

9/10: Programmierbarer Schaltausgang z.B. für Temperaturalarm (Öffner)

11/12: Ausgang UV-Voralarm (Öffner)

13/14/15: Ausgang Hauptalarm für UV, Dosis und Strahlerausfall (Wechsler)

16/17: Eingang für UV-Sensor (relativ), Diode, 16-Anode, 17-Kathode

18/19/20/21: Eingang für UV-Sensor mit Spannungsausgang 2/5/10 V DC

22/23: Eingang für Sensor mit Spannungsausgang 2 V DC (Temperatur/Durchfluss/ UV)

21/23: Ausgang Betriebsspannung 24 V DC für 2 Sensoren mit Spannungsausgang

24/25: Eingang für Stromschleifensensor 0/4-20 mA (UV, Durchfluss), interne Versorgung mit 24 V DC

26/27: Eingang für Stromschleifensensor 0/4-20 mA (Durchfluss, UV), interne Versorgung mit 24 V DC

28/29: RS485 zum Anschluss an übergeordnete Steuerung, Setup-Speicherung/Programmierung

30/31: Ausgang Stromschleifensignal 0/4-20 mA, Übergabe des UV-Wertes an übergeordnete Steuerung

ampen GmbH, Gewerbegebiet Ost 6, 98704 Wolfsberg

# ehnik: **Speziallampen**

## **9. Menüstruktur**

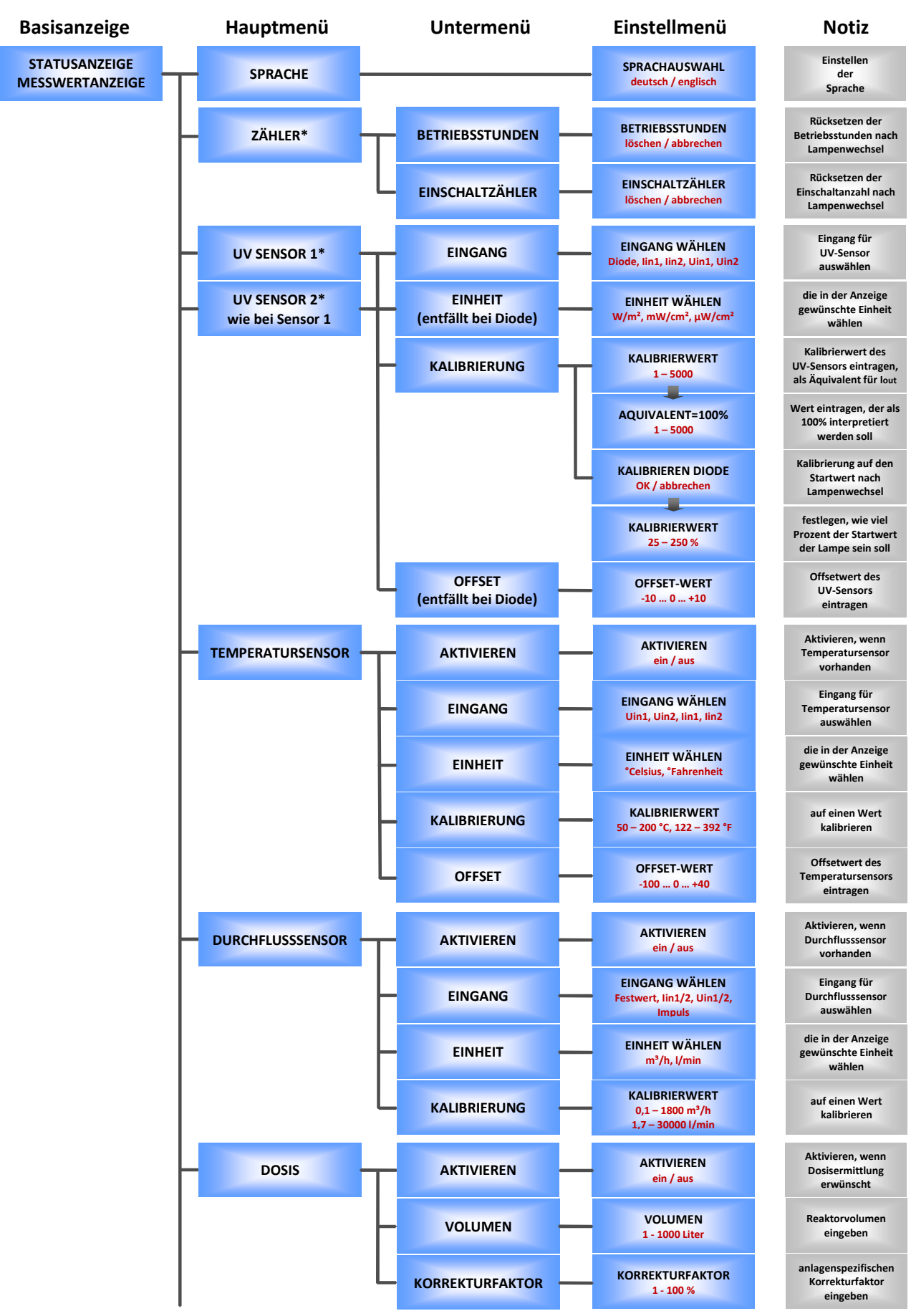

UV-Technik Speziallampen GmbH, Gewerbegebiet Ost 6, 98704 Wolfsberg

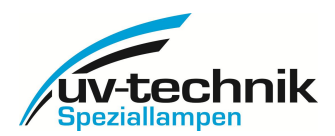

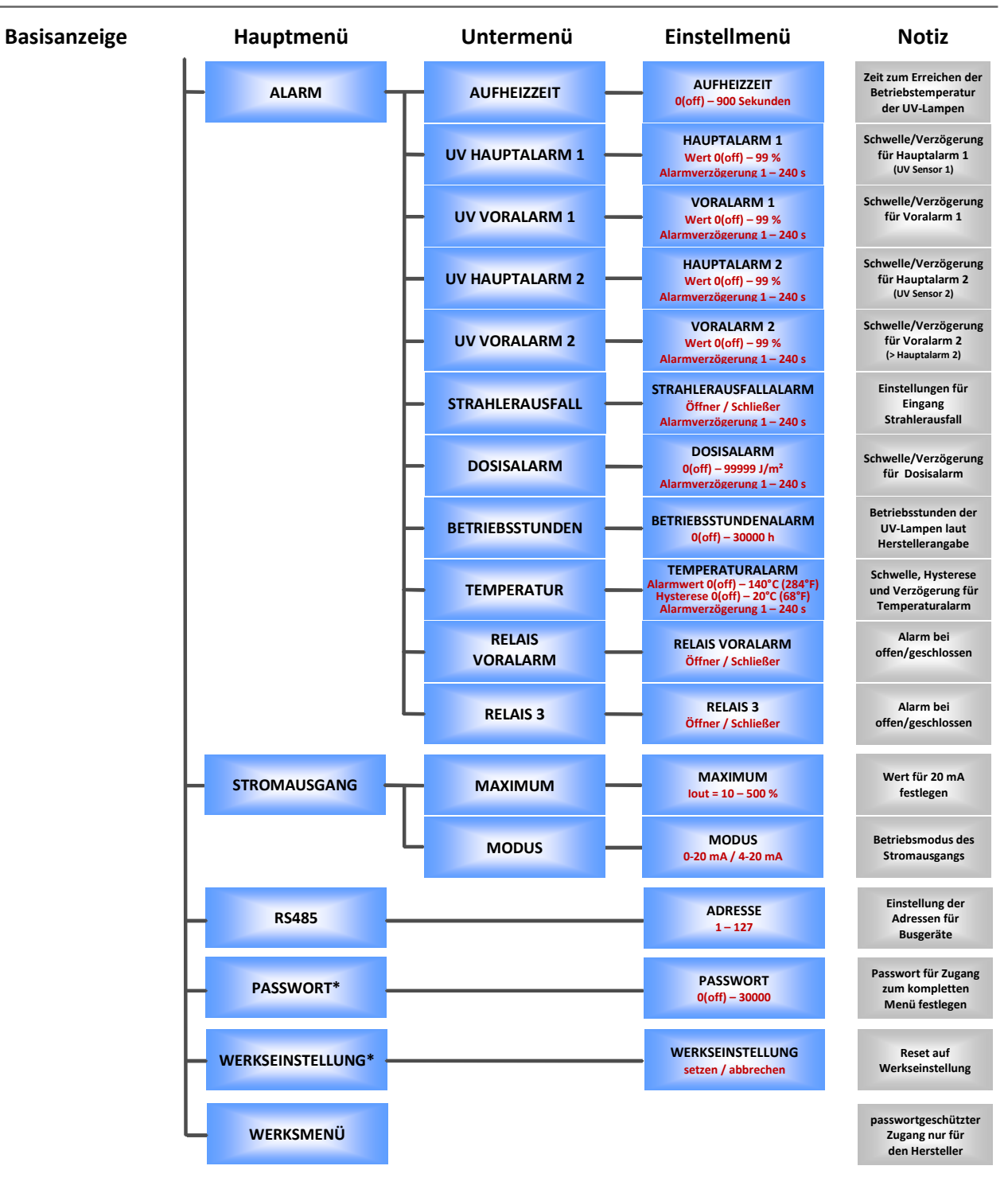

**ESC-Taste 3s drücken 2 min Zeit für Referenzmessung**

**MESSWERTANZEIGE**

**REFERENZMESSUNG\***

Es gelten die AGB's der UV-Technik Speziallampen GmbH. Die Bedienungsanleitung ist zwingend zu beachten.

**STATUSANZEIGE**

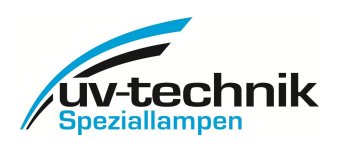

# **10. Protokollbeschreibung**

### **Allgemeines**

Die Schnittstelle dient der drahtgebundenen, digitalen Kommunikation mit Auswertegeräten des Typs UVT18. Zur Absicherung einer störungsfreien Verbindung auch über größere Distanzen baut die Schnittstelle auf einer differentiellen, seriellen Datenübertragung gemäß **RS485 halbduplex**-Standard auf**. Der Standard-Signalpegel beträgt 5V**, wobei Spannungen bis 12V toleriert werden.

Das Kommunikationsprotokoll ist an den in der Industrie weit verbreiteten **MODBUS® RTU** Standard angelehnt, wodurch ein gleichzeitiger Betrieb mit dementsprechenden Komponenten auf einem gemeinsamen Bus möglich wird. Als Schnittstellenparameter sind **19200 Baud, 8 Datenbits, 1 Stoppbit, gerade Parität (8E1)** vorgesehen. Das Protokoll ist ein Single-Master Protokoll. Dieser Master steuert die gesamte Übertragung und überwacht eventuell auftretende Timeouts (keine Antwort vom adressierten Gerät). Die angeschlossenen Geräte dürfen nur nach Anforderung durch den Master Telegramme versenden.

#### **Allgemeiner Frame-Aufbau**

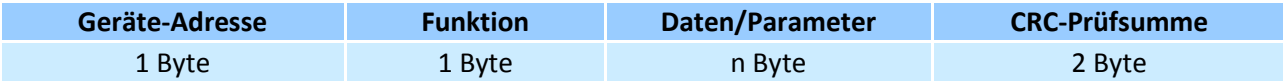

Prinzipiell sind gesendete Frames (Master -> Slave) und empfangene Frames (Slave -> Master) gleich aufgebaut.

Zwischen zwei aufeinanderfolgenden Frames muss eine **Pause** von mindestens **3,5 Zeichen** eingehalten werden, welche den einzelnen Busteilnehmern als **Stopp-Bedingung** dient und so das Ende eines Datenrahmens markiert.

Die **Geräte-Adresse** gibt an, welcher Bus-Teilnehmer angesprochen werden soll bzw. von welchem Gerät eine Antwort stammt. Zulässig sind Adressen von **0x01 bis 0x7F.** 

Der **Funktionscode** stellt den auszuführenden Befehl dar und wird bei der entsprechenden Antwort ebenfalls mit zum Master übertragen. Das Protokoll nutzt hauptsächlich den im MODBUS®- Standard für benutzerdefinierte Funktionen reservierten Bereich vom **0x41 bis 0x48.**

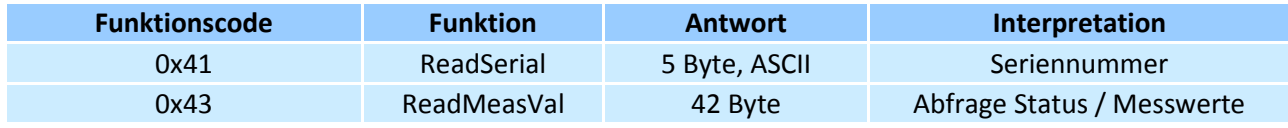

Zum Abruf der Geräte-Seriennummer von Monitor 0x40 würde der Master beispielsweise folgendes Telegramm senden:

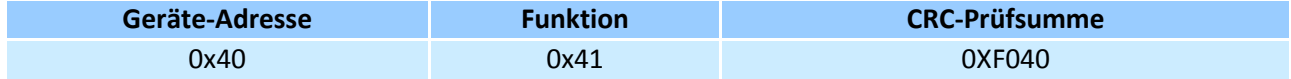

Die Antwort des Slaves würde in diesem Fall beispielsweise lauten:

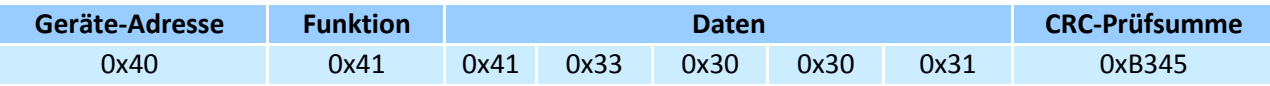

Die Geräte-Seriennummer wäre demnach A3001.

Auf die Berechnung der CRC-Prüfsumme wird später gesondert eingegangen.

Zusätzlich steht die MODBUS<sup>®</sup>-Funktion DIAGNOSTICS, Funktionscode 0x08, zur Verfügung. Das gesendete Telegramm wird hierbei 1:1 zurückgesendet. Auf diese Weise kann ein einfacher Anschlusstest durchgeführt werden.

UV-Technik Speziallampen GmbH, Gewerbegebiet Ost 6, 98704 Wolfsberg

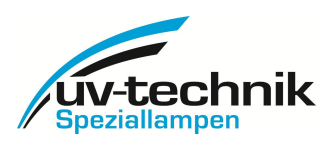

## **Abfrage Status / Messwerte**

Zur Abfrage der Messwerte würde der Master beispielsweise folgendes Telegramm senden:

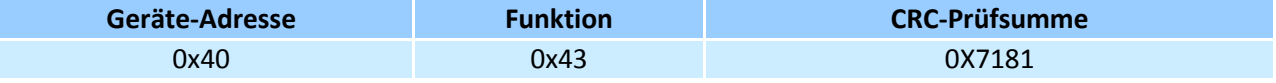

Die Antwort des Slaves würde in diesem Fall beispielsweise lauten:

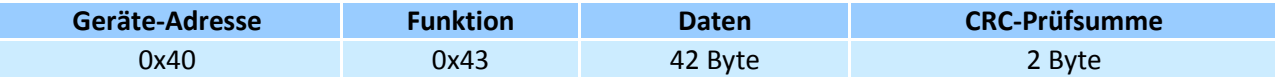

Zusammensetzung der Datenbytes:

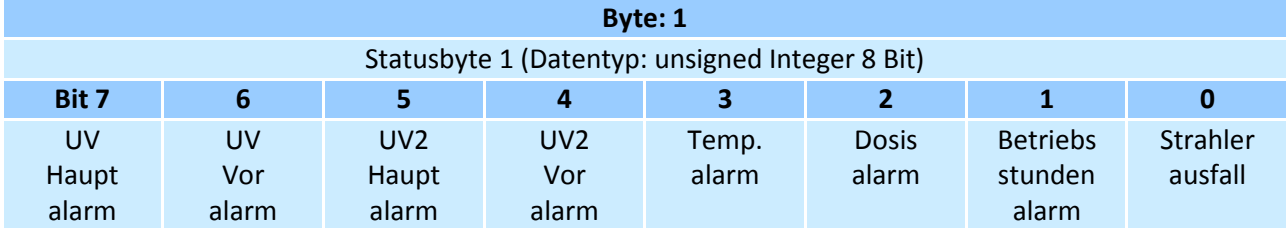

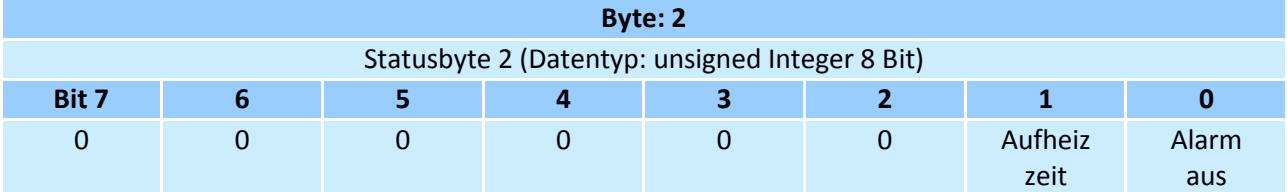

Wenn ein Bit auf 1 gesetzt ist, dann wurde der entsprechende Alarm bzw. Status ausgelöst.

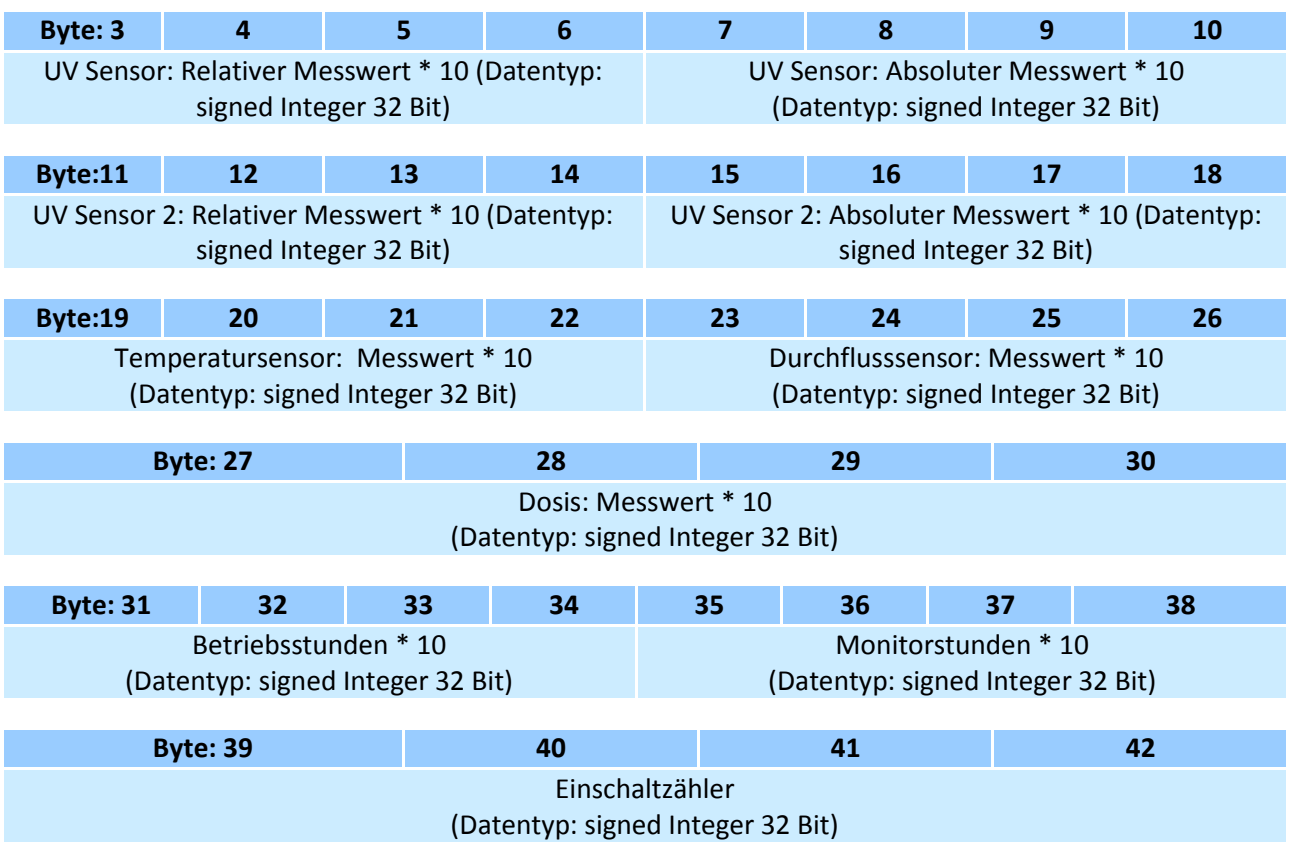

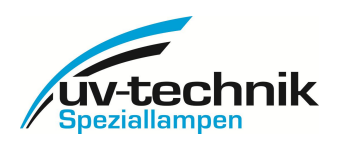

Wenn ein Messwert ungültig ist, wird das entsprechend codiert:

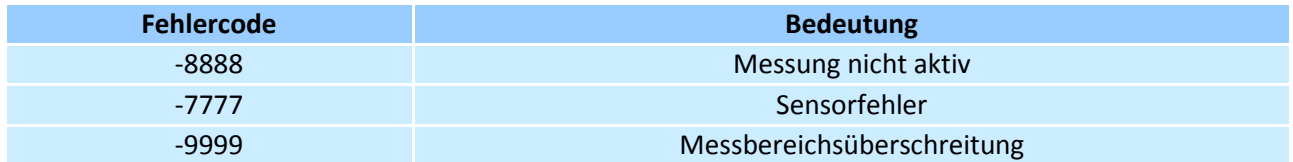

#### **Spezielle Frames**

Für Funktionen, die in die **Gerätekonfiguration** schreibend eingreifen, ist ein besonderer Frame-Aufbau vorgesehen. Um Zugang zu diesen Funktionen zu erhalten, muss zunächst der **passwortgeschützte Benutzerkonfigurationsmodus** freigeschaltet werden. Das Passwort dient dem Schutz vor versehentlicher Änderung der Gerätekonfiguration und lautet generell **0x095A**. Eine kundenspezifische Passwortänderung ist ab Werk möglich.

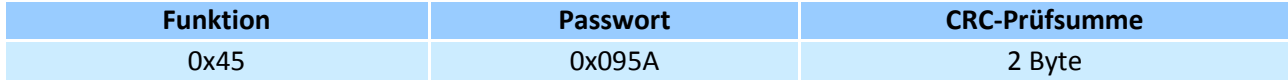

Die Antwort des Slaves ist in diesem Fall wie bereits beschrieben aufgebaut, wobei nach dem Funktionscode das Datenbyte **0x00** angehängt wird, um eine **erfolgreiche Freischaltung** zu quittieren.

Zum Freischalten des Benutzerkonfigurationsmodus des Gerätes 0x40 würde der Master beispielsweise folgendes Telegramm senden:

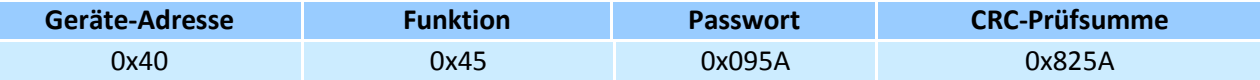

Die Antwort des Slaves würde in diesem Fall beispielsweise lauten:

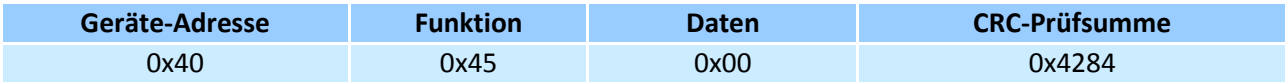

Wurde der Benutzerkonfigurationsmodus einmal freigeschaltet, stehen die folgenden Konfigurationsbefehle bis zum nächsten Aus- und wieder Einschalten der Versorgungsspannung des Gerätes zur Verfügung.

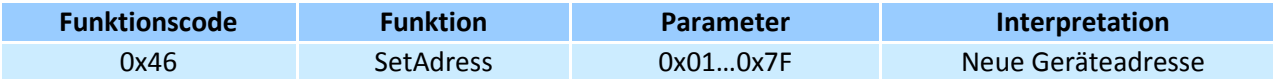

Das Setzen einer neuen Bus-Adresse erfolgt unter Verwendung eines Standard-Datenrahmens. Die Antwort des Slaves ist in diesem Fall wie bereits beschrieben aufgebaut, wobei bereits die **neue Adresse** verwendet wird und nach dem Funktionscode das Datenbyte **0x00** angehängt wird, um eine **erfolgreiche Adressänderung** zu quittieren.

Zum Ändern der Geräteadresse von 0x40 auf 0x50 würde der Master beispielsweise folgendes Telegramm senden:

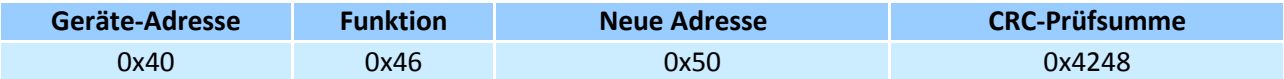

Die Antwort des Slaves würde in diesem Fall beispielsweise lauten:

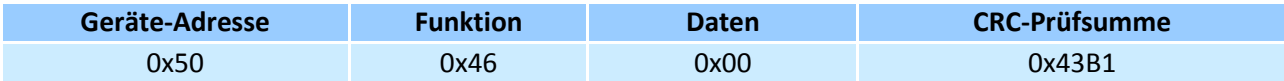

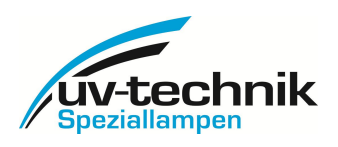

### **Fehlerbehandlung**

Wird vom einem Slave eine Unregelmäßigkeit während der Kommunikation festgestellt, wird diese im Rahmen seiner Rückantwort an den Master angezeigt. Hierzu wird das höchstwertige Bit des Funktionscodes gesetzt und im Datenbereich des Frames ein Fehlercode (1 Byte) übertragen. Mögliche Fehlercodes sind:

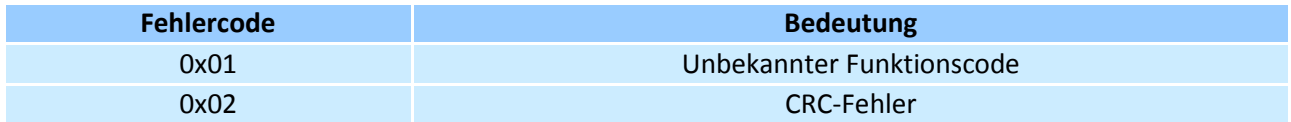

**Fehlerhafte Funktionsaufrufe** werden nach der Quittierung **verworfen** und nicht weiter bearbeitet. Treten bei Funktionsaufrufen **Paritäts- oder Timing-Fehler** auf, wird der komplette Rahmen **verworfen** und zur Vermeidung von Kollisionen bei fehlerhafter Adressierung **nicht quittiert**.

#### **CRC-Berechnung**

Die Berechnung der CRC-Prüfsumme erfolgt über alle übrigen Zeichen des Frames. Das **niederwertige Byte** wird anschließend an **vorletzter**, das **hochwertige Byte** an **letzter** Stelle des Telegramms übertragen.

Der jeweilige Empfänger eines Telegramms berechnet die Prüfsumme erneut und vergleicht sie mit der empfangenen Prüfsumme.

Der Berechnungsalgorithmus entspricht dem **CRC16**-Standard unter Verwendung des **Generatorpolynoms 0xA001** und des **CRC-Startwertes 0xFFFF**.

UV-Technik Speziallampen GmbH, Gewerbegebiet Ost 6, 98704 Wolfsberg

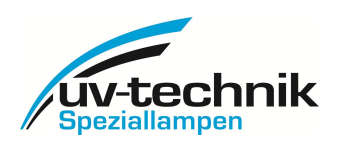

# **Standardbeschaltung:**

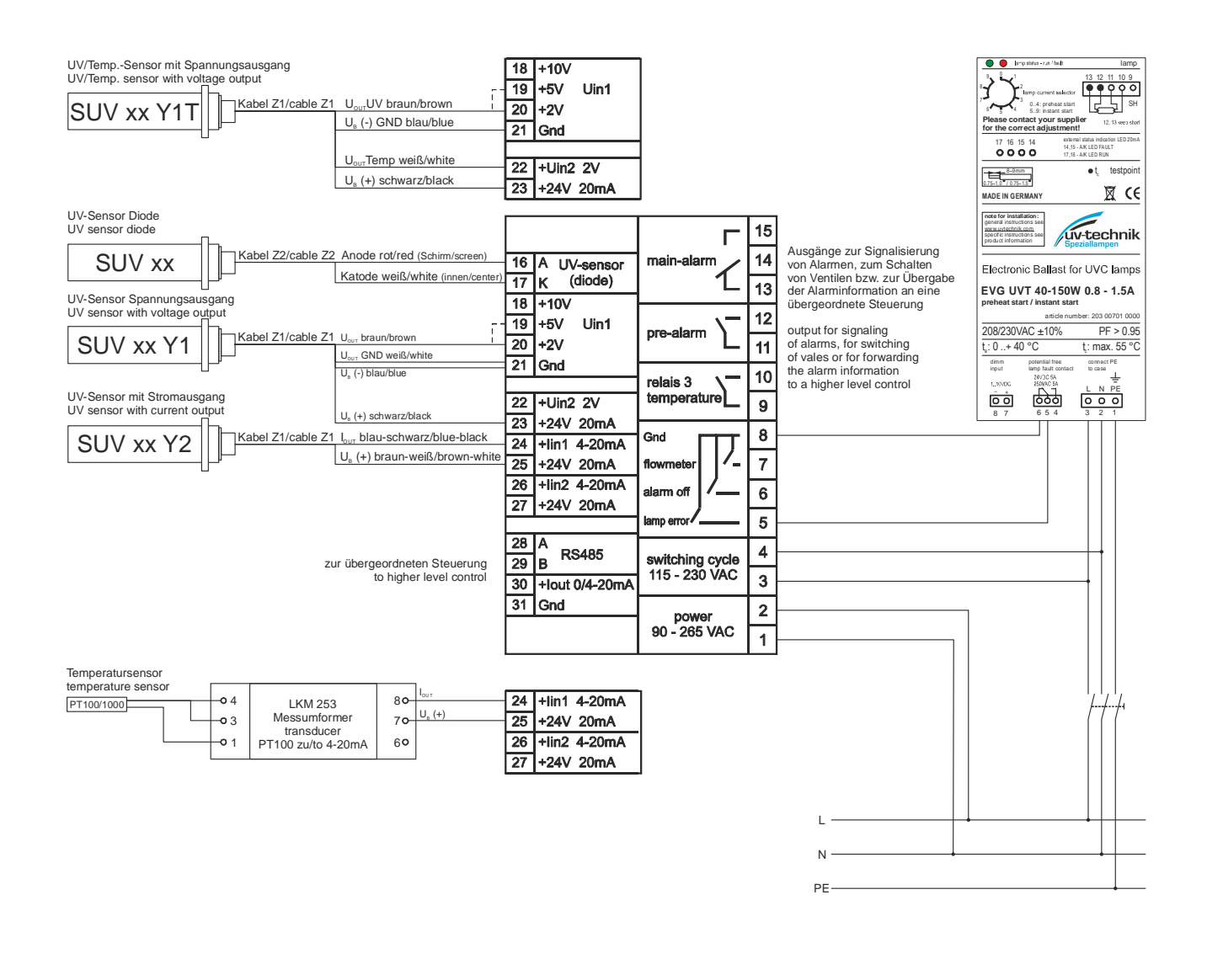

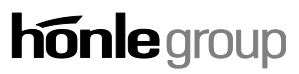

UV-Technik Speziallampen GmbH, Gewerbegebiet Ost 6, 98704 Wolfsberg

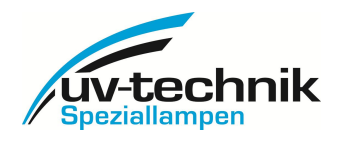

## **Meine Notizen:**

**Meine Programmierung (Belegung der Ein- und Ausgänge):**

**Mein Passwort:** 

**Meine Beschaltung:**

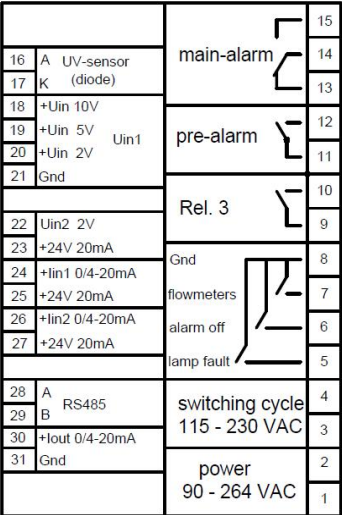